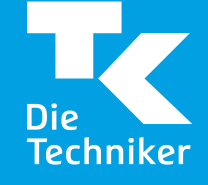

## **SV-Meldeportal kurz & kompakt Fachinformation für Firmenkunden 2023**

**Samire Kabashi/Armin Michehl** 19. Oktober 2023

#### **Agenda**

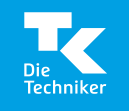

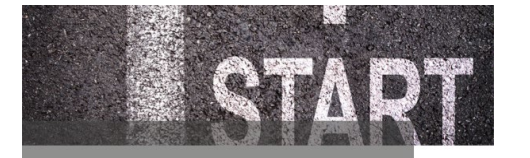

Weiterentwicklung und Zeitplan

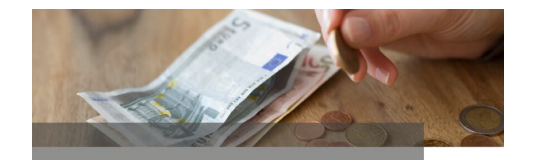

**Kosten und Besonderheiten** der beiden Varianten

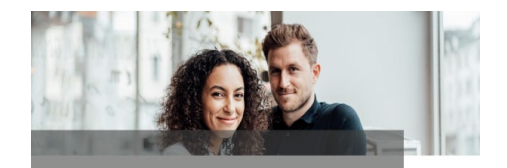

Registrierung, Anwendung und Mitarbeiterverwaltung

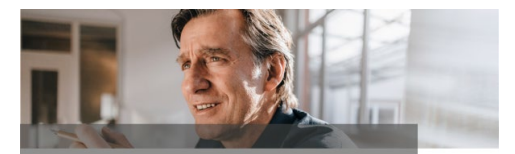

Mandatsübertragung/ -entzug

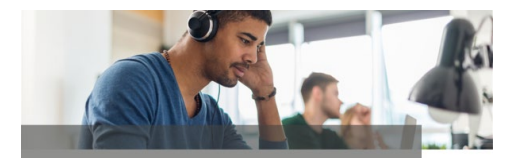

Unterstützungsangebote durch ITSG und SV-**Träger** 

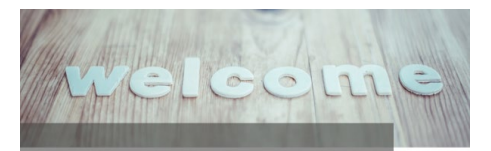

#### Ausblick/Empfehlungen

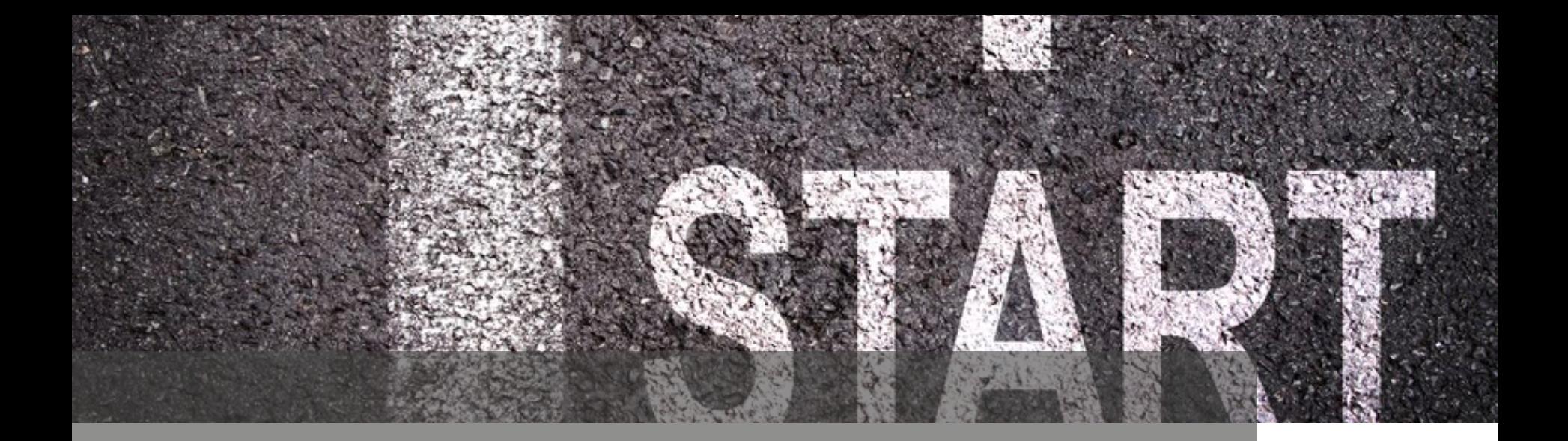

# **Weiterentwicklung und Zeitplan**

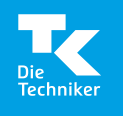

#### **sv.net – Weiterentwicklung**

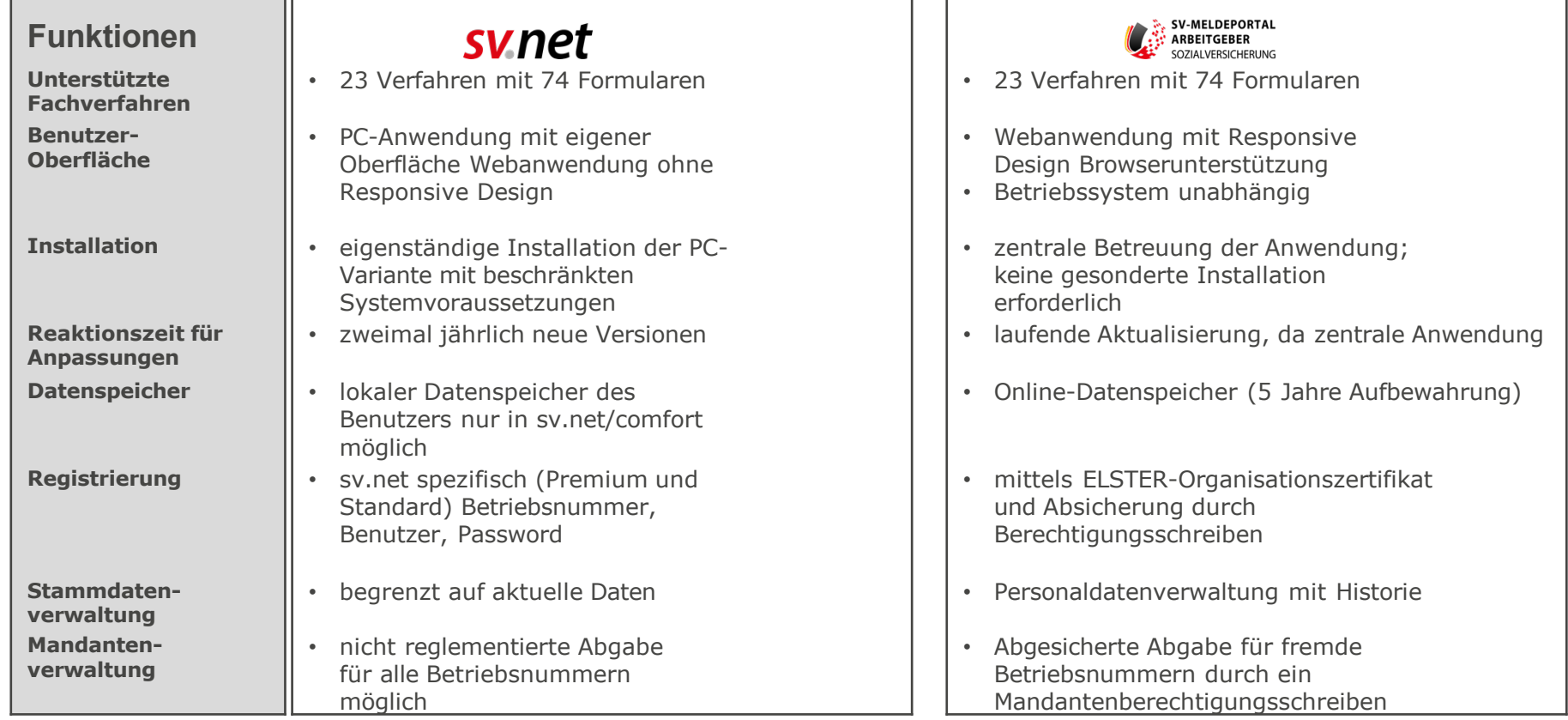

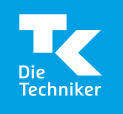

#### **sv.net – Weiterentwicklung**

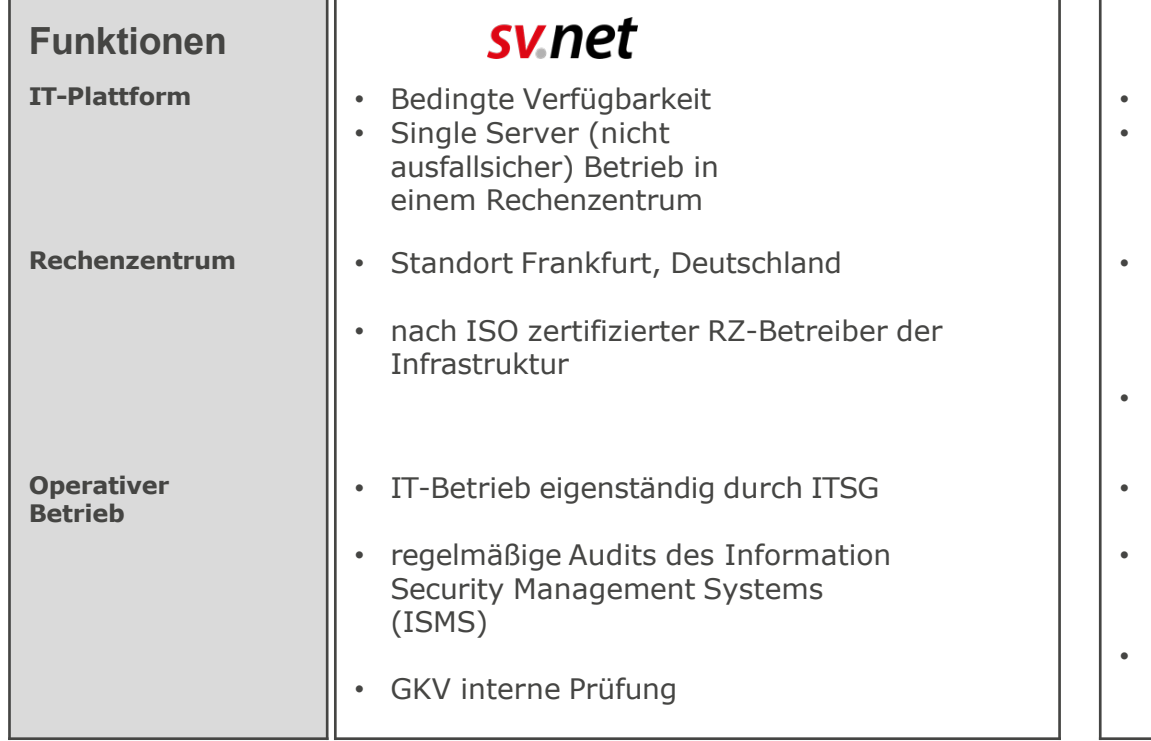

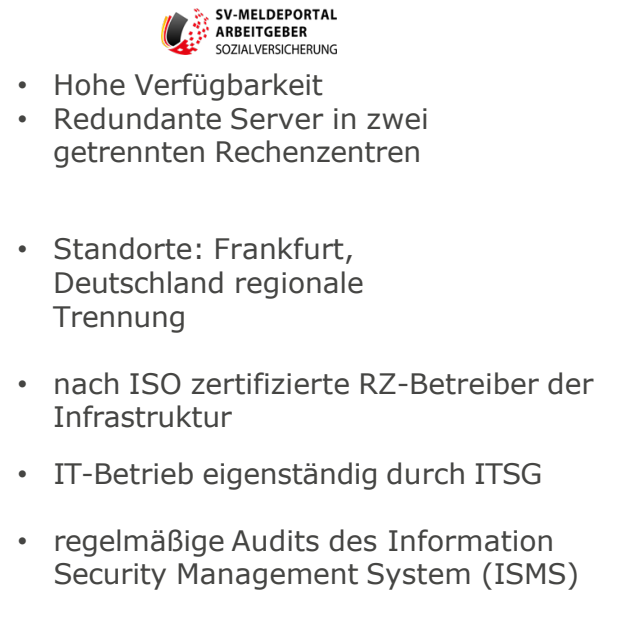

• Unabhängige Zertifizierung des sicheren Betriebs nach ISO 27001 wird im I. HJ 2024 erfolgen

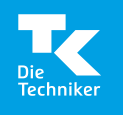

#### **sv.net – Weiterentwicklung**

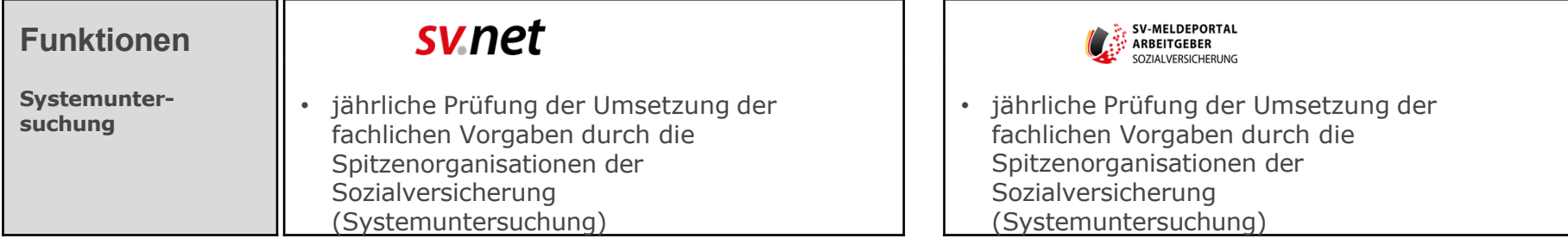

### **Einführung der neuen Oberfläche**

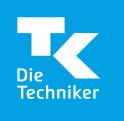

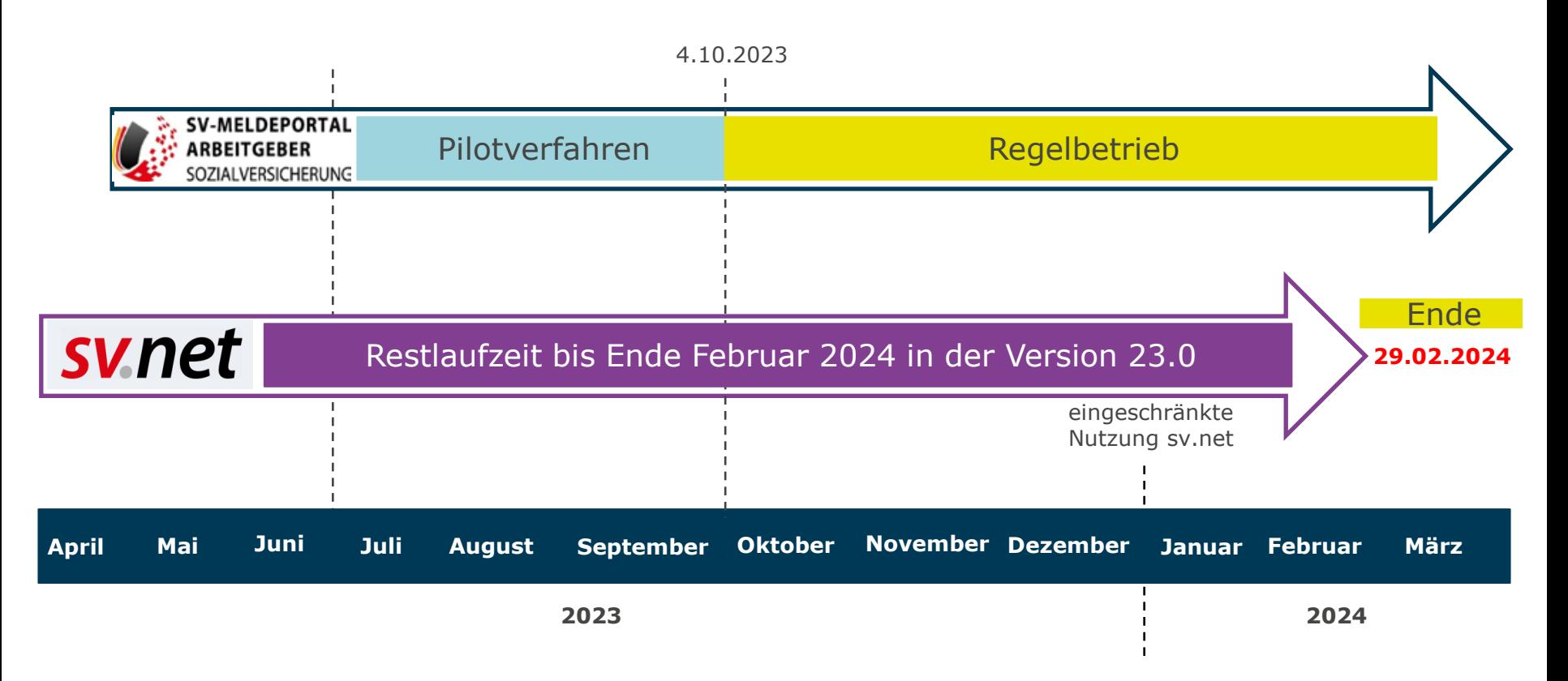

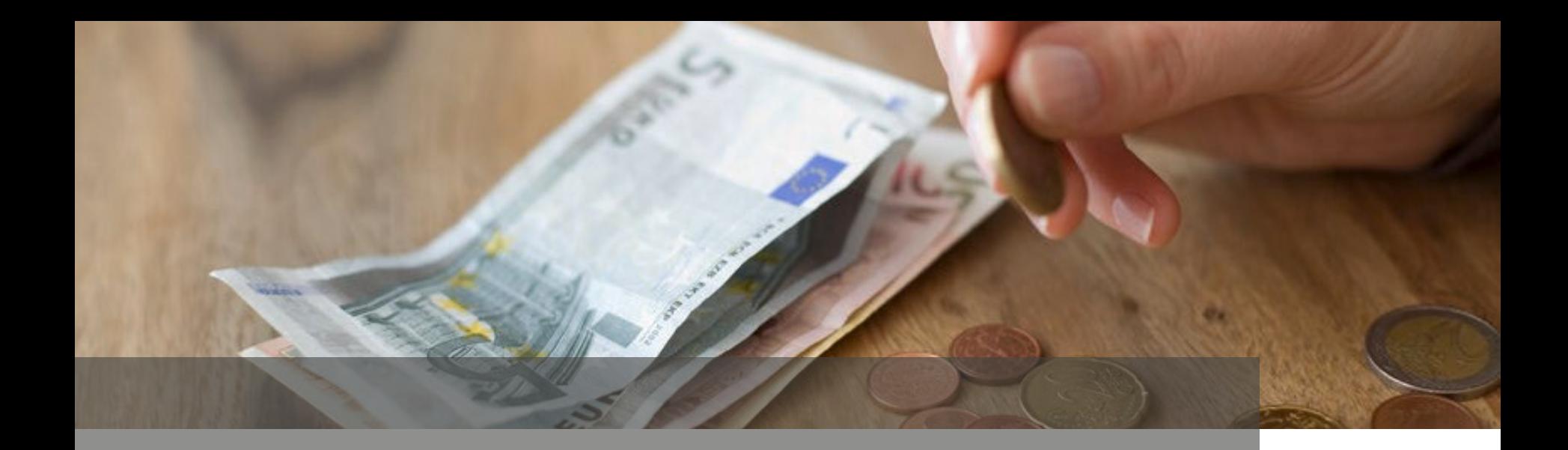

# **Kosten und Besonderheiten der beiden Varianten**

#### **Kosten**

§ 95a Abs. 6 S. 3 SGB IV sieht angemessene Beteiligung der Nutzer an Kosten vor.

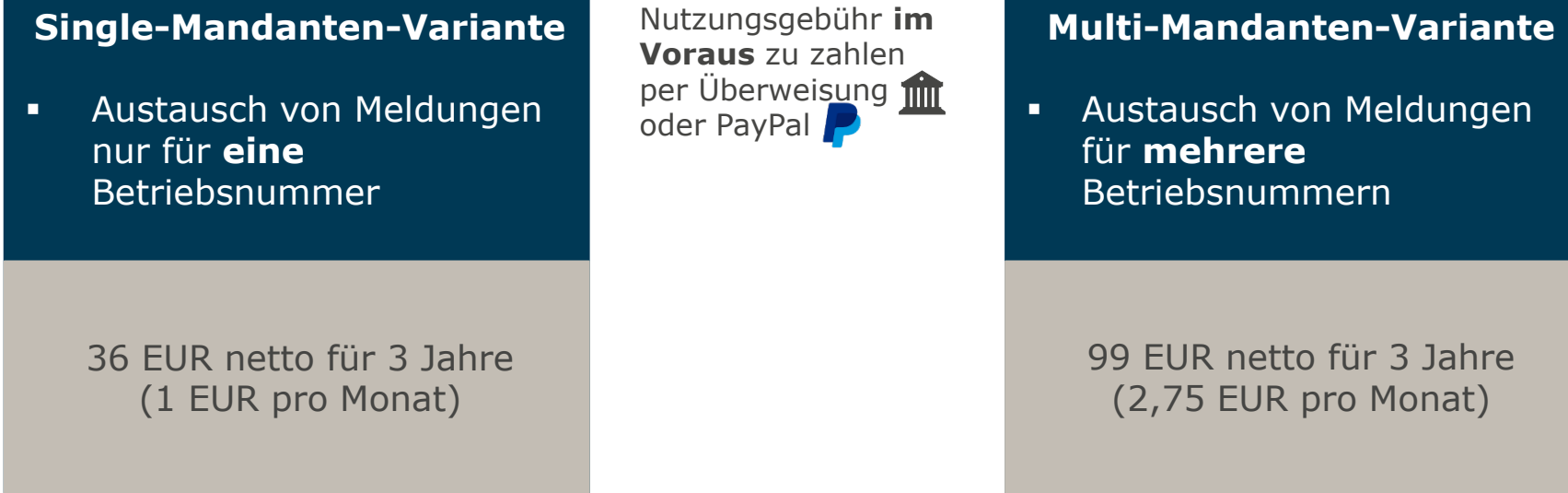

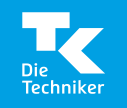

Kostenfreie Nutzung **bis 31.12.2024** bei Registrierung im Zeitraum 1.10.2023 – 31.3.2024 (Multi-M.-V.)

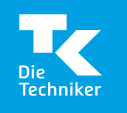

### **Single-Mandanten-Variante**

(Single-M.-V.)

#### **Voraussetzungen**

- Nur **eine** Betriebsnummer ist zu bedienen.
- Wechsel zu Multi-M.-V. jederzeit über Verwaltung möglich. (**Achtung: keine Verrechnung der Nutzungsgebühr!**)
- Nutzung nicht limitiert.

**Hinweis |** In dieser Variante werden nur die **Basisstammdaten** gespeichert. Alle übrigen Daten müssen jeweils neu eingegeben werden (kein lokaler Speicher!).

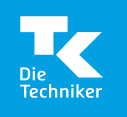

### **Multi-Mandanten-Variante**

(Multi-M.-V.)

#### **Voraussetzungen**

- bei **mehreren** Betriebsnummern zu buchen
- Wechsel Multi-M.-V.  $\rightarrow$  Single-M.-V. nur nach Ablauf des kompletten Gültigkeitszeitraums möglich (**Achtung: erstellte Mandate auf Fremdfirmen werden bei Wechsel gelöscht!**)
- Nutzung nicht limitiert.
- Bei Registrierung vor 1.4.2024 automatisch Multi-M.-V. (bis 31.12.2024 kostenfrei).
- Nutzung auch für Mandate von Fremdfirmen möglich (Mandat für Fremdfirma beantragen oder Mandat angeboten bekommen)
- Entscheidung über weitere Nutzung im Herbst 2024 für kostenpflichtige Zeit ab 1.1.2025. (**Achtung: erstellte Mandate auf Fremdfirmen werden bei Wechsel gelöscht!**)

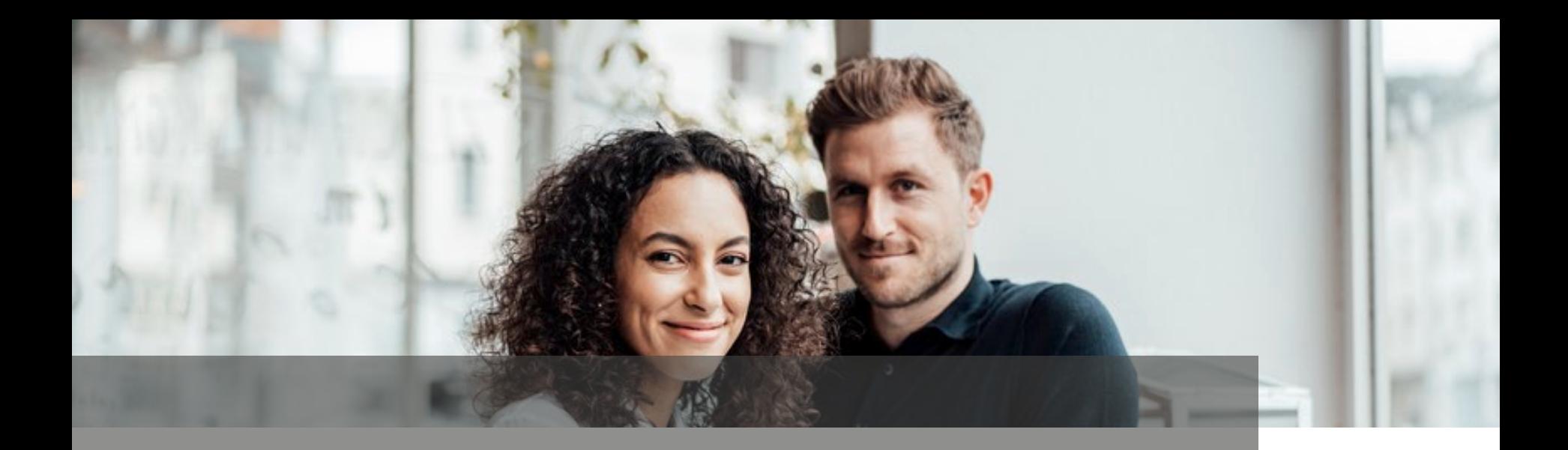

# **Registrierung, Anwendung und Mitarbeiterverwaltung**

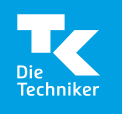

### **Registrierung in 7 Schritten**

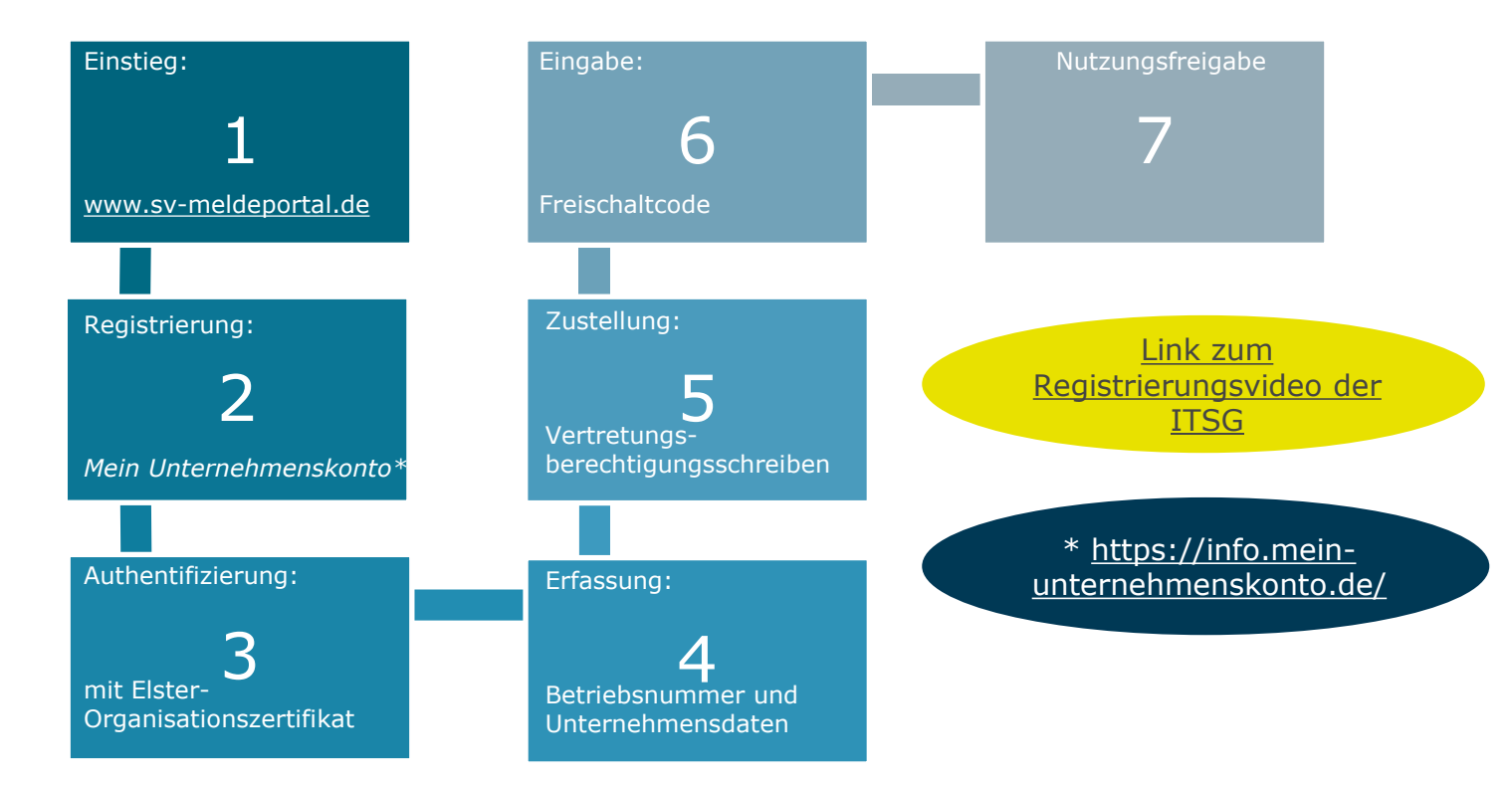

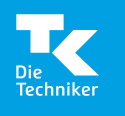

### **ELSTER-ORGANISATIONSZERTIFIKAT**

**Mein** 

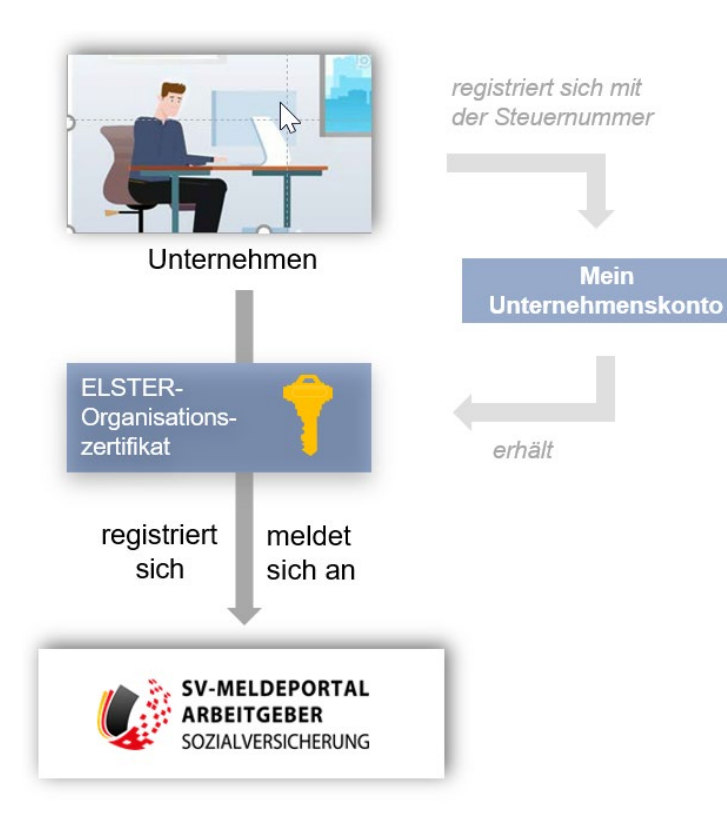

- Jede Person, die sich am SV-Meldeportal registrieren möchte, benötigt ein eigenes ELSTER-Organisationszertifikat.
- Ein ELSTER-Organisationszertifikat ist über **"[Mein Unternehmenskonto](https://mein-unternehmenskonto.de/public/#Startseite)"\*** zu beantragen.
- Für ein Unternehmen können mehrere Benutzerkonten angelegt werden.
- Für jedes Benutzerkonto kann ein ELSTER-Organisationszertifikat erstellt werden.
- Zu einer Steuernummer können bis zu 500 ELSTER-Organisationszertifikate beantragt werden.

**\*info.mein-unternehmenskonto.de**

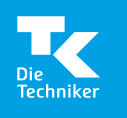

In ihrem YouTube-Channel hat die ITSG neue Tutorials bereitgestellt. Eines betrifft die Mitarbeiterverwaltung. [https://www.youtube.com/watch?v=mJ\\_sshHeYN0](https://www.youtube.com/watch?v=mJ_sshHeYN0)

Es erläutert anhand eines Beispiels, wie der AG neue Mitarbeiter

- anlegen,
- verwalten und
- anmelden kann.

Darüber hinaus werden die Prüfmechanismen erläutert und erste Hinweise für die Stammdatenverwaltung gegeben.

#### **Hinweis |** Ein Rückgriff auf bestehende Daten nur mit Online-Speicherung gewährleistet.

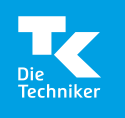

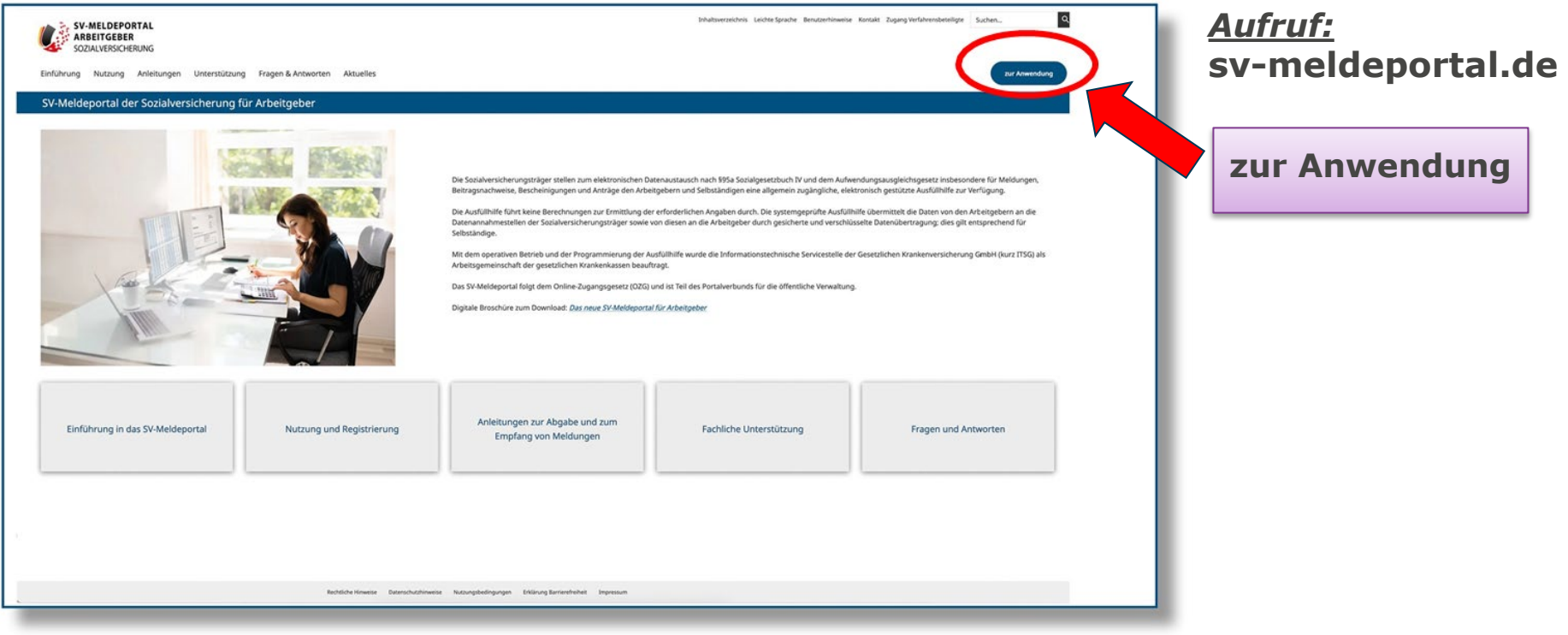

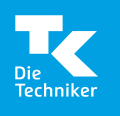

#### **Mitarbeiterverwaltung im SV-Meldeportal** Formulare

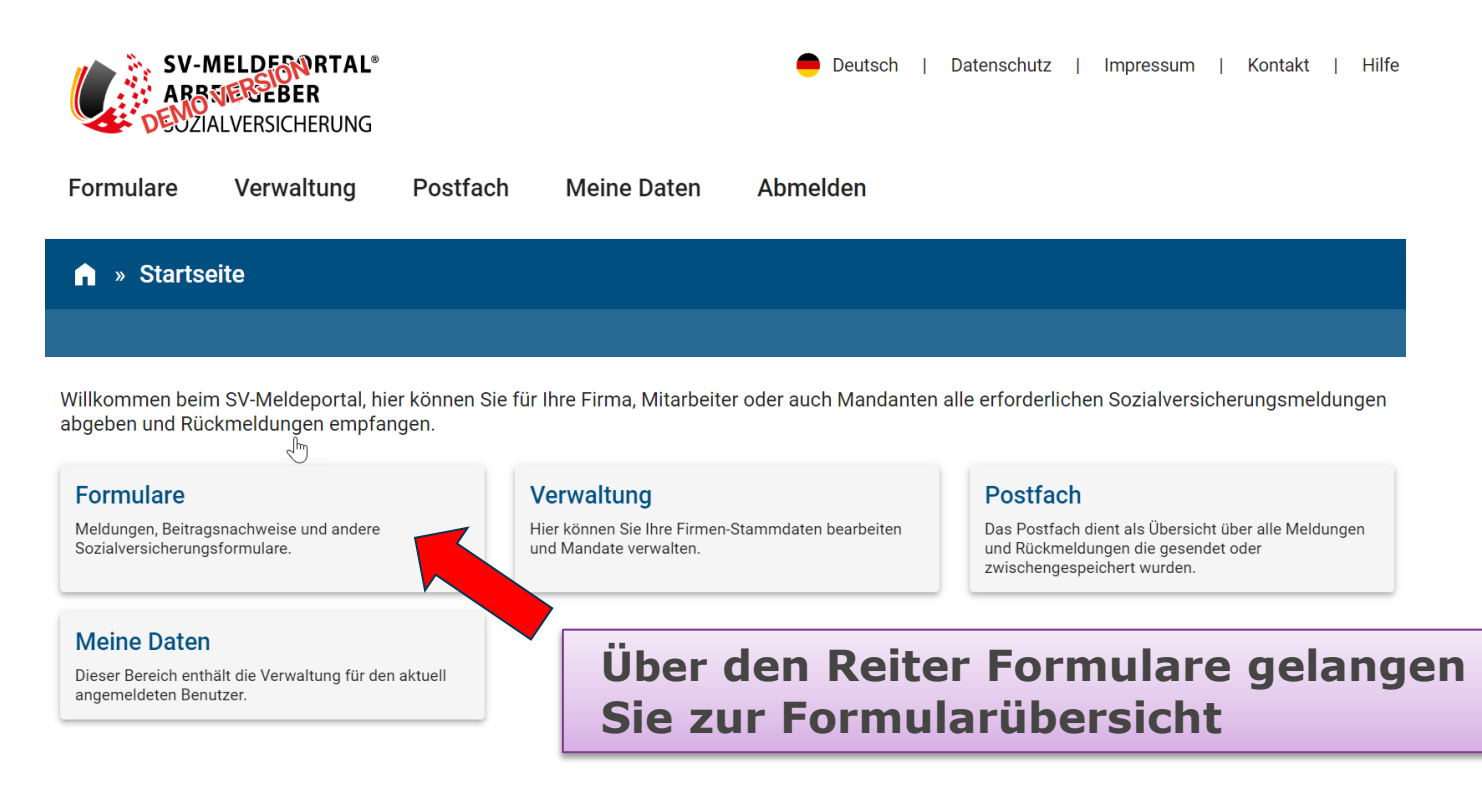

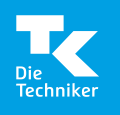

#### Anmeldung

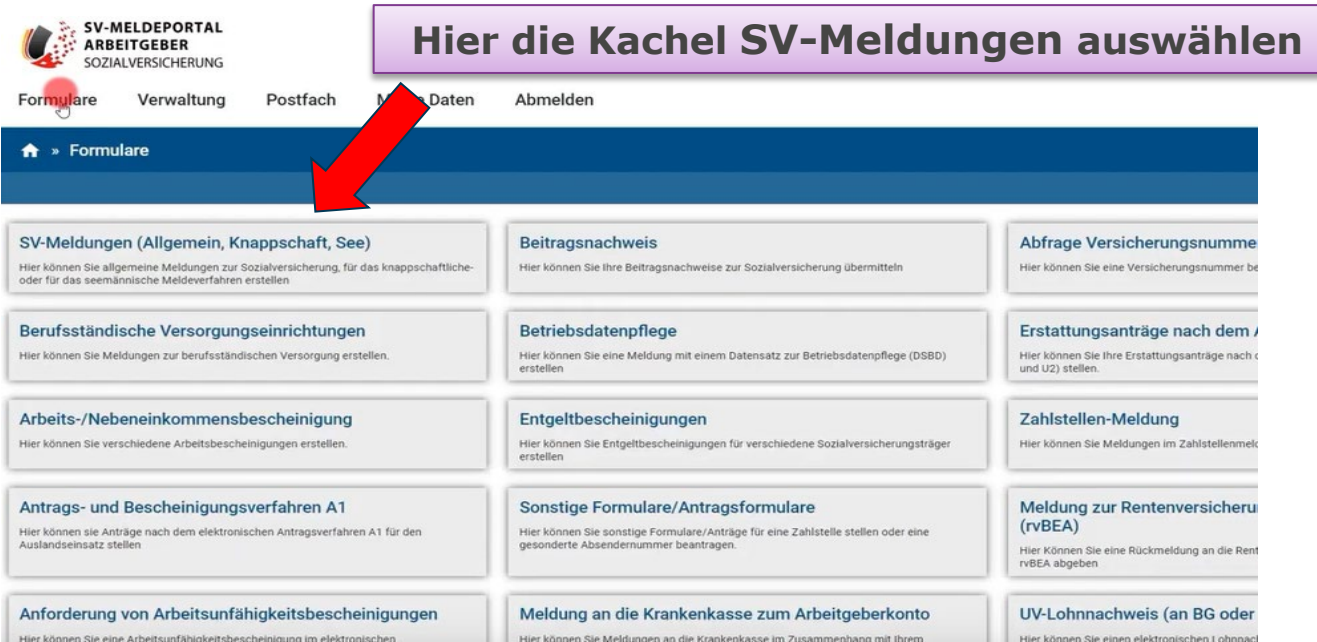

**Hinweis |** Bitte beachten Sie dazu auch das Tutorial zur Erstellung von Meldungen der ITSG unter dem Link: [https://www.youtube.com/watch?v](https://www.youtube.com/watch?v=kUp2GGDoO10)

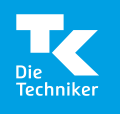

#### Anmeldung

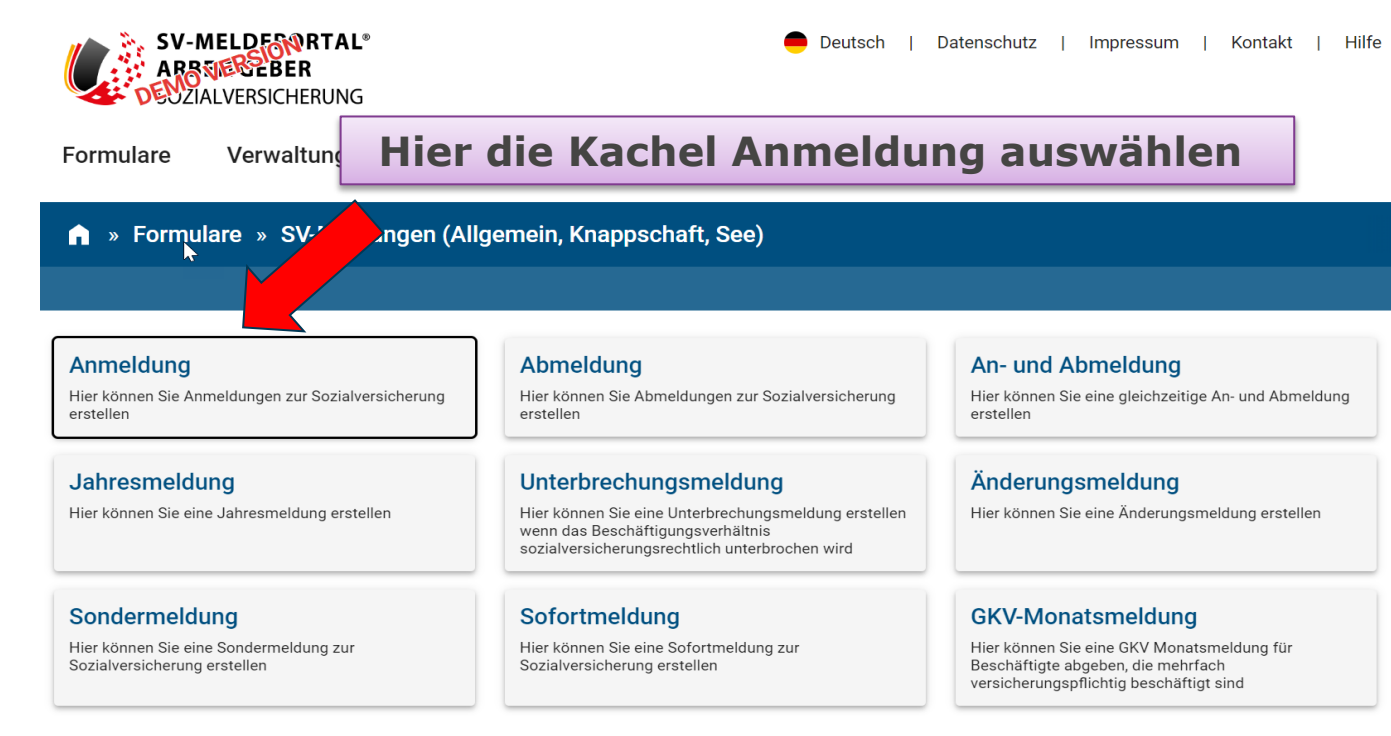

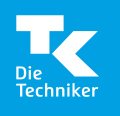

Anmeldung

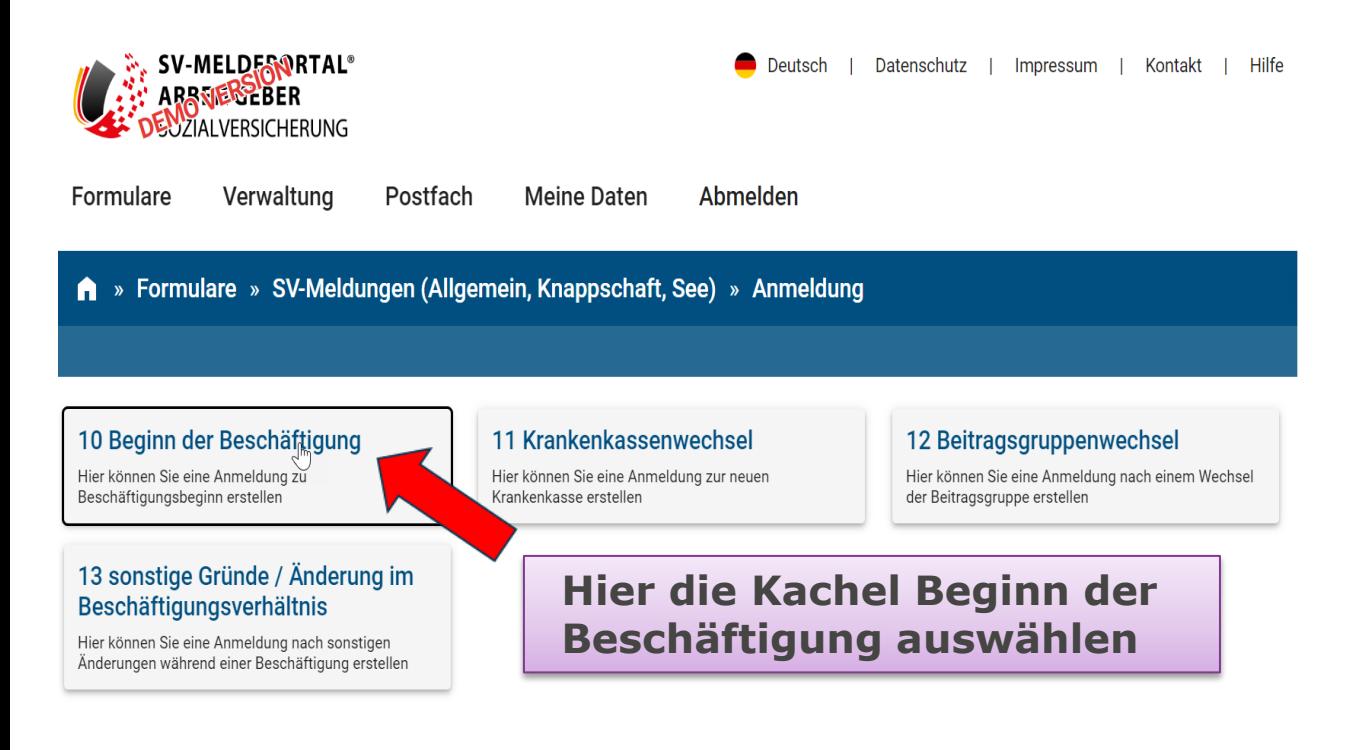

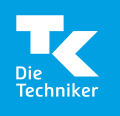

#### Anmeldung

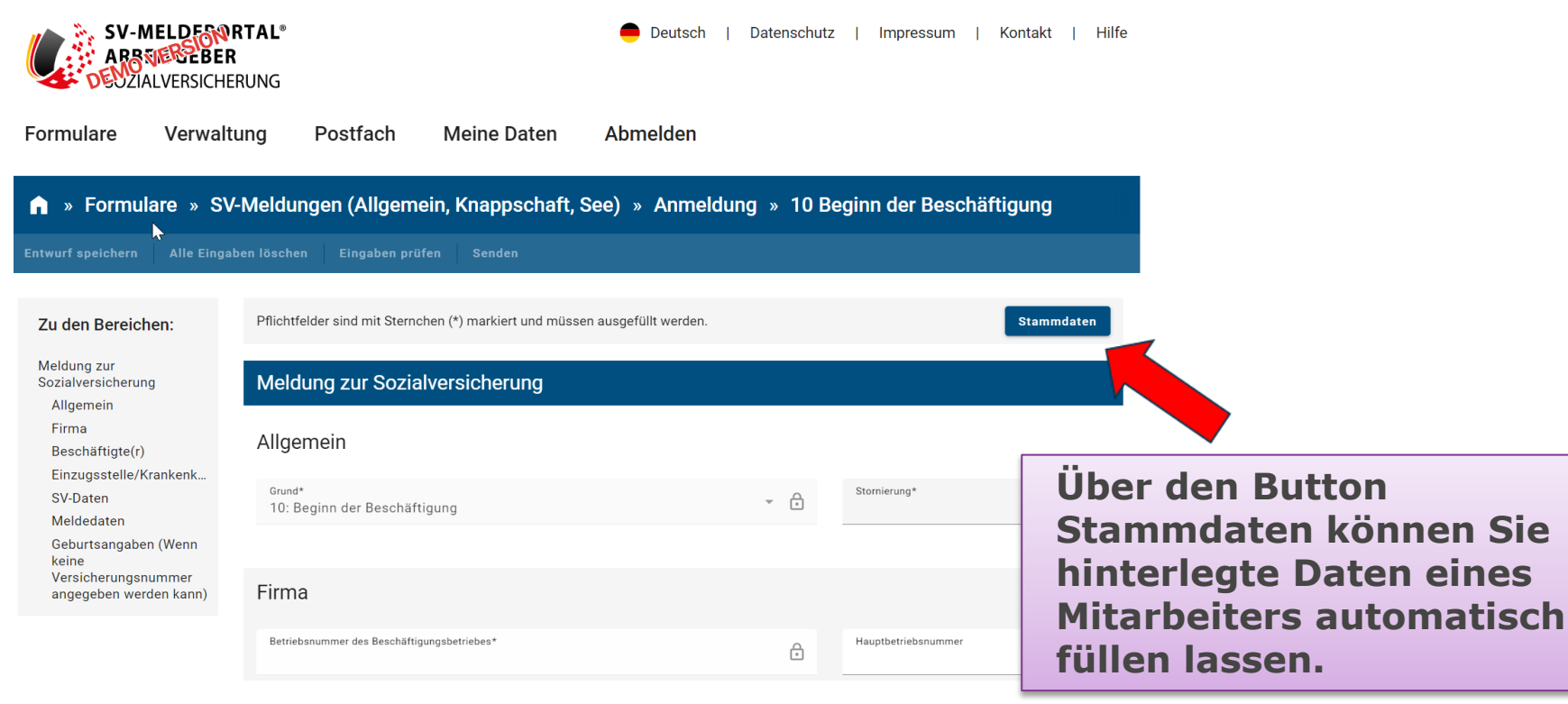

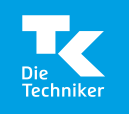

### **Sonderfall A1-Anträge**

- A1-Anträge können max. bis Ende Februar 2024 **mittels sv.net gestellt werden**. (Achtung, keine Aktualisierung zum Jahreswechsel!)
- A1-Bescheinigungen, die Ende Februar beantragt wurden und erst ab dem 1.3.2024 bereitgestellt sind, können **nur im SV-Meldeportal abgerufen** werden.
	- $\rightarrow$  Registrierung im SV-Meldeportal sollte frühzeitig abgeschlossen sein.

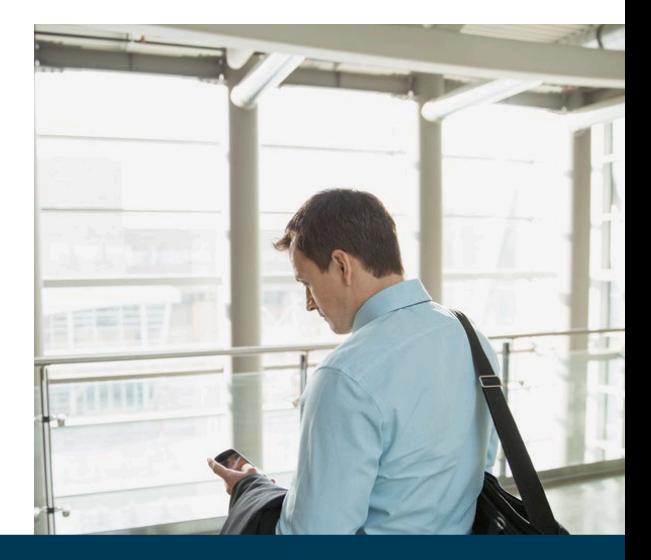

**Hinweis |** Registrierungsprozess dauert i. d. R. mehrere Tage und kann sich bei zu beantragendem ELSTER-Organisationszertifikat noch mal verlängern! Ausländische AG können ab 1.1.2024 auch die Bund-ID nutzen. Informationen zur Bund-ID finden Sie unter **[id.bund.de/de](https://id.bund.de/de)**

### **Zentraler Online-Datenspeicher**

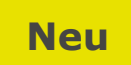

#### **Funktion**

- Ein zentraler elektronischer Aktenschrank für die Speicherung von Firmen-, Mitarbeiter- und Meldedaten.
- **Speicherung aller Daten 5 Jahre lang**

#### **Speicherort**

- **E.** Zentraler Server der ITSG (Datensicherung/Archivierung in Rechenzentrum)
- Jährliche Sicherheitsaudits (GKV-Organisationen)
- **Uberwachung durch Datenschutzbeauftragte und** Informationssicherheitsbeauftragte

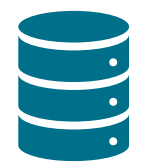

#### **Zugriff**

- Der Aktenschrank ist verschlüsselt.
- Der Zugriff zum Schreiben und Lesen werden nur vom registrierten Benutzer bzw. Unternehmensadministrator verwaltet.
- **Ein Zugriff ohne Legitimation des Benutzers ist** durch Dritte nicht möglich.

#### **Zuordnung**

- Eindeutige Beziehung Eine Betriebsnummer ist einem Aktenschrank zugeordnet.
- Der Aktenschrank kann über die Mandantenverwaltung für die Nutzung einem anderen Unternehmen bspw. einem Steuerberater temporär zugewiesen werden.

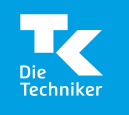

#### **Nutzung Online-Datenspeicher**

- Nutzung nur bei Aktivierung (wird bei Registrierung abgefragt, nachholbar!)
- Mitarbeiterverwaltung nur mit aktiviertem Online-Datenspeicher möglich

#### **Folgen der Deaktivierung** (Hinweise im Programm beachten!)

- Löschen aller Meldungen und Rückmeldung (Ausnahme Postausgang), sowie
- **Löschen aller Stammdaten und Mitarbeiter**
- nach 24 Stunden **nicht mehr umkehrbar**

**Hinweis |** Sollten Sie den Online-Datenspeicher **nicht nutzen**, werden **Meldedatensätze 30 Tage im Postausgang** aufbewahrt. **Rückmeldedatensätze** werden **60 Tage im Posteingang** aufbewahrt.

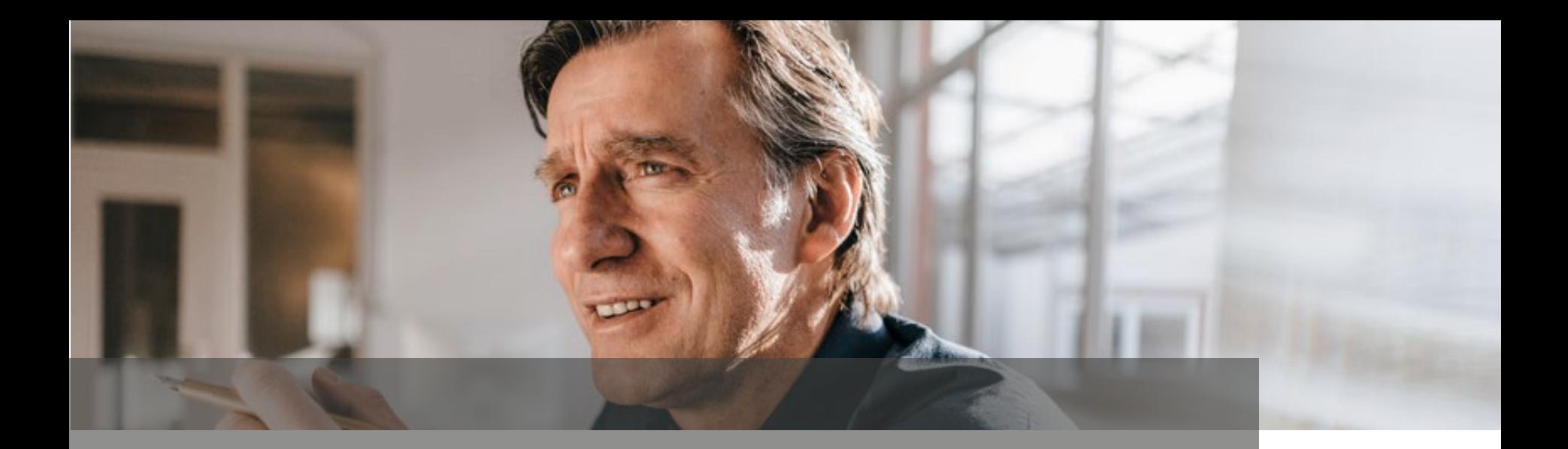

# **Mandatsübertragung/ -entzug**

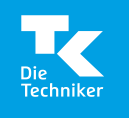

### **Mandatsübertragung**

z. B. an Steuerberater

- Die Mandatsverwaltung kann nur mit der Multi-Mandaten-Variante vorgenommen werden
- Arbeitgeber, die für mehr als eine Betriebsnummer Daten mit den Sozialversicherungsträgern austauschen, oder Dienstleistungspartner, die für mehrere Arbeitgeber die Entgeltabrechnung und das Meldewesen übernehmen, können eine strukturierte Mandantenverwaltung nutzen.
- Das Mandat kann vom Unternehmen aktiv angeboten oder bspw. von den Steuerberatungen angefordert werden.
- Die Kopplung erfolgt über die Betriebsnummer.
- Das Mandat kann für einen frei bestimmbaren Zeitraum übertragen werden und kann von dem Unternehmen jederzeit widerrufen werden.

### **Mandatsentzug/Mandatsübertragung**

#### **Mandatsentzug**

- Kann nur erfolgen, wenn AG selbst im SV-Meldeportal als Firmen-Admin registriert ist.
- Falls **nicht**, schriftlicher Antrag auf Löschung ggü. Mandatsinhaber (eigene Verantwortung!)

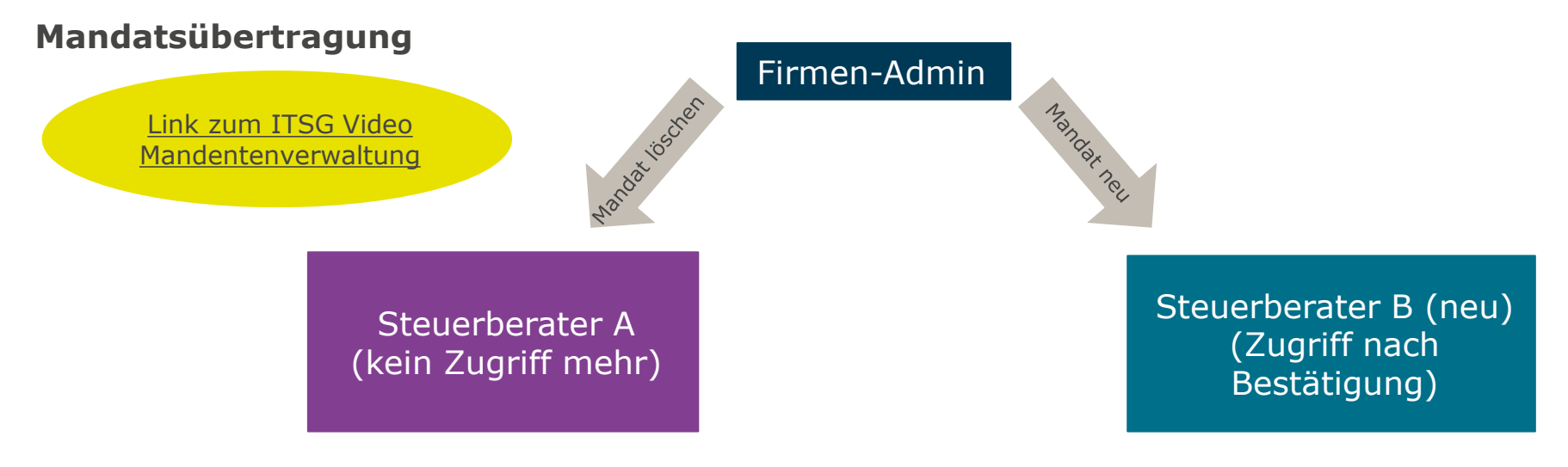

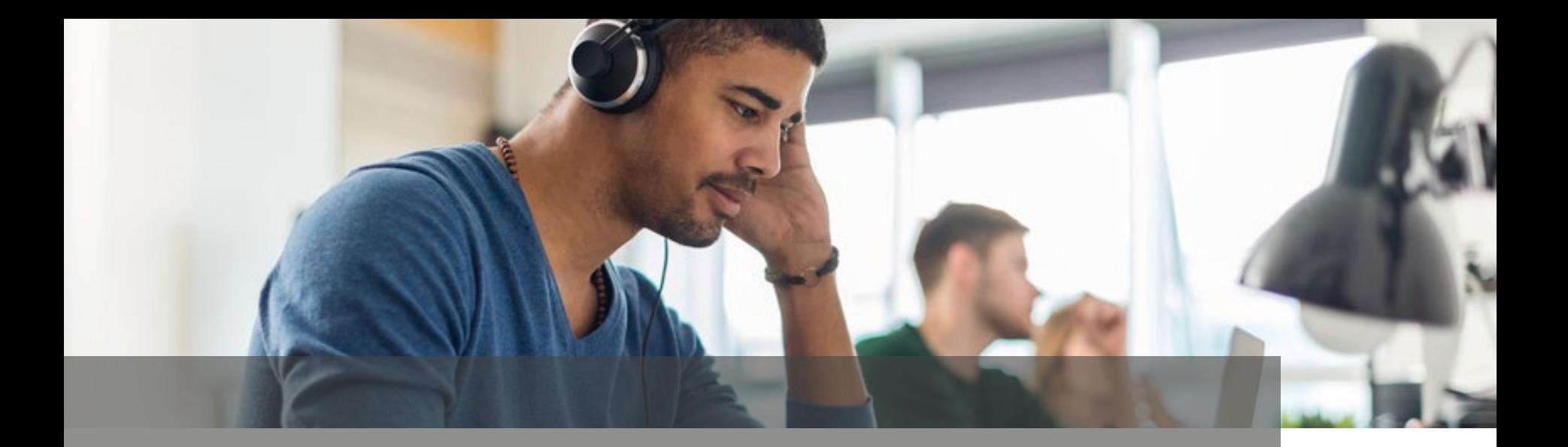

# **Unterstützungsangebote durch ITSG und SV-Träger**

### **Hilfen im Programm**

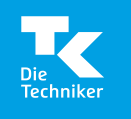

- Auf der **[Startseite des SV-Meldeportals](https://sv-meldeportal.de/)** verbergen sich hinter dem Button **Anleitungen** zur Abgabe und zum Empfang von Meldungen umfangreiche Tutorials für Nutzer (z. B. das Registrierungsvideo, die Mitarbeiterverwaltung) auf dem YouTube-Channel der ITSG unter<https://www.youtube.com/@itsgyoutubeteam>
- **FAQ** zu den Themen: Registrierung, Nutzungsgebühr, Mandatsverwaltung, Online-Datenspeicher Nutzung, Stammdatenverwaltung, Postfach, Formulare, Produktinformation zur Übergangsphase sv.net und Sonstiges stehen zur Verfügung. Sie erreichen die FAQ über <https://sv-meldeportal.de/fragen-antworten/>
- **Avatar Rosi** hilft im Registrierungsprozess und bei der Anwendung! Derzeit nur in deutscher Sprache angelegt.

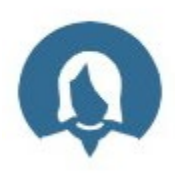

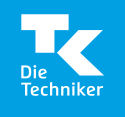

### **Hilfen im Programm**

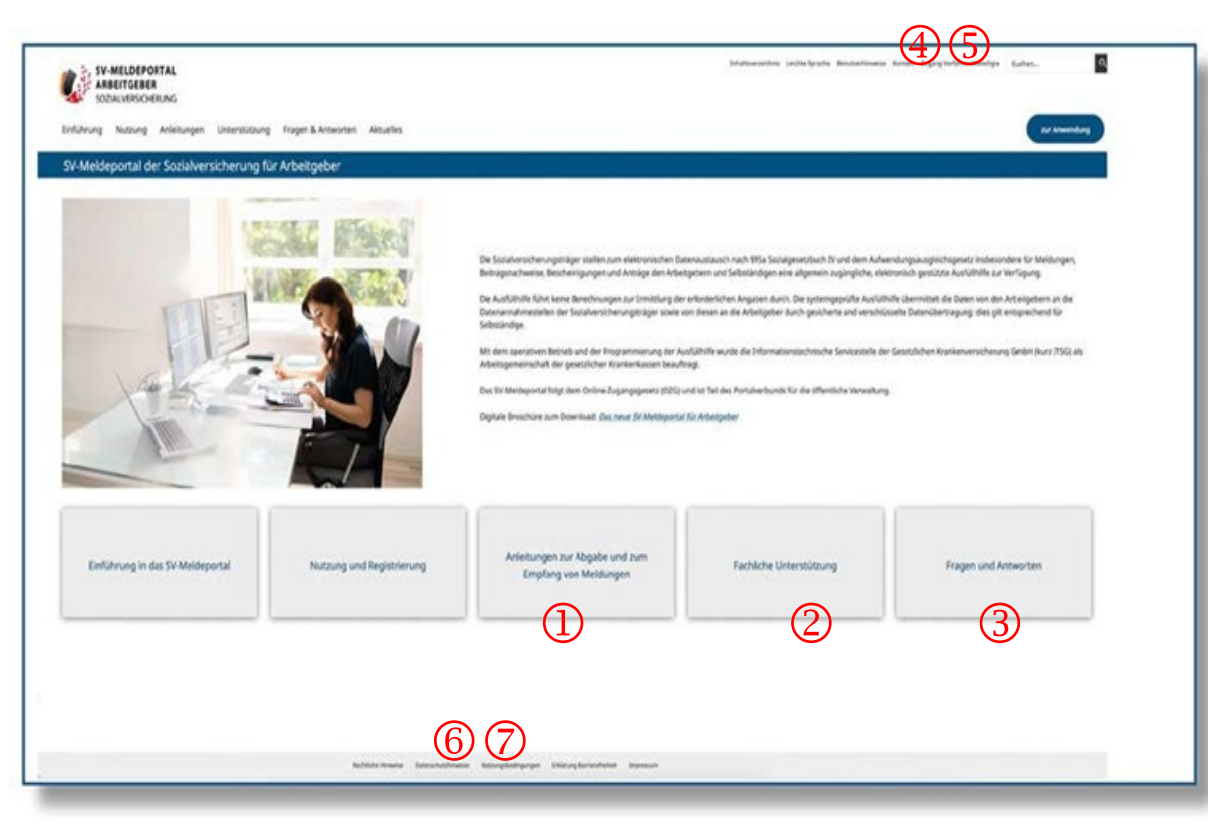

 Videos zu den Funktionen und Fachanwendungen mit Dokumentation zum Nachlesen

 Fachlicher Support – Ansprechpartner der Sozialversicherungsträger

Fragen & Antworten – Katalog

- Kontakt zum technischer Support
- Zugang Verfahrensbeteiligte
- Datenschutzhinweise
- $\oslash$  Nutzungsbedingungen

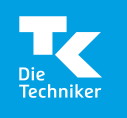

### **Hilfen im Programm**

#### **Video gestützte Anleitungen**

- $\checkmark$  Video 1: Registrierung
- Video 2: Mitarbeiterverwaltung und Abgabe einer Sozialversicherungsmeldung
- $\checkmark$  Video 3: Erstellung von Jahresmeldungen
- Video 4: Sichere Mandatenverwaltung Mandat auf ein Fremd-Unternehmen übertragen
- Video 5: Sichere Mandatenverwaltung Mandat für ein Fremd-Unternehmen beantragen
- Video 6: Abruf elektronischen Arbeitsunfähigkeitsmeldung (eAU)
- Zum Nachlesen jeweils mit begleitender Dokumentation
- Video 7: Sofortmeldung (mit Nutzung Online-Datenspeicher)
- Video 8: Anfrage A1-Bescheinigung (ohne Nutzung Online-Datenspeicher)

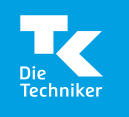

#### **Kontakt - Support**

- **Ab 4.10.2023 ist die Hotline der ITSG** für technische Fragen und Anliegen freigeschaltet. Sie erreichen die Hotline unter **06104/947 36 - 402**
- Zusätzlich steht Ihnen das **Kontaktformular der ITSG** unter **svmeldeportal.de/kontakt** [für technische Fragen und Anliegen zur](https://sv-meldeportal.de/kontakt/) Verfügung.
- **Fachliche Fragen** zu Meldepflichten, Bescheinigungen oder Anträgen beantworten Ihnen die Mitarbeiter der **jeweiligen Krankenkasse**.

**Hinweis |** Weitere Informationen zum SV-Meldeportal finden Sie auf **firmenkunden.tk.de** mit der **Suchnummer 2150298.**

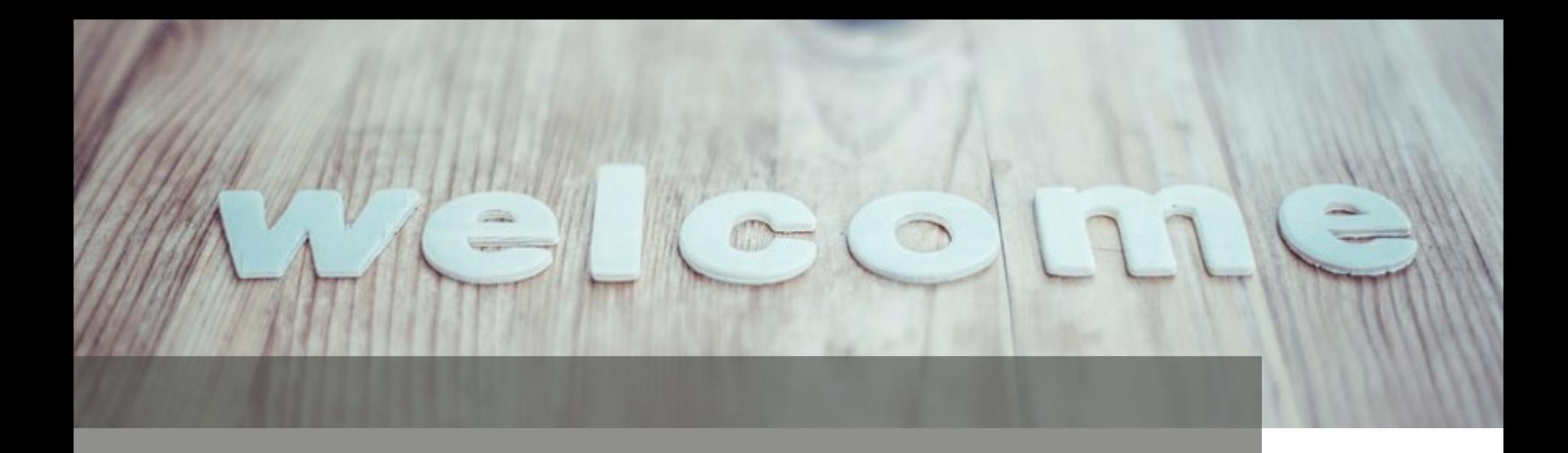

# **Ausblick/Empfehlungen**

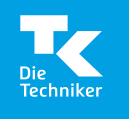

### **Ausblick/Empfehlungen**

- **sv.net:** Keine Aktualisierung der Version 23.0 und Abschaltung Ende Februar 2024
- Nutzen Sie die Option der **kostenfreien Nutzung** bei Registrierung bis **31.3.2024** (kostenfreie Nutzung bis 31.12.2024!).
- **ELSTER-Organisationszertifikat** anfordern, falls noch nicht vorhanden! Es sollte jeder Benutzer über ein eigenes ELSTER-Organisationszertifikat verfügen.
- **Neuanlage** aller Arbeitnehmer und Mandanten erforderlich! => Frühzeitiger Start mit dem SV-Meldeportal ist zu empfehlen!
- Das SV-Meldeportal unterstützt noch **nicht** die **elektronische Betriebsprüfung**!

**Hinweis |** Der vollständige Registrierungsprozess - neues ELSTER-Organisationszertifikat und Anmeldung SV-Meldeportal - dauert insgesamt ca. zwei Wochen. Starten Sie den Prozess daher rechtzeitig!

#### **In eigener Sache**

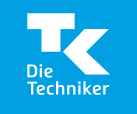

Die Ihnen überlassene Präsentation basiert auf der Beurteilung und der rechtlichen Einschätzung des Herausgebers zum Zeitpunkt der Erstellung.

Die Präsentation und die weiteren Unterlagen dienen ausschließlich zu Informationszwecken und ersetzen keine individuelle Beratung.

Eine Gewähr für die Vollständigkeit wird nicht übernommen.

Mit der Überlassung wird keine Haftung gegenüber dem Empfänger, Teilnehmern oder Dritten begründet. Jede Veräußerung, Verleihung oder sonstige Verbreitung, auch nur auszugsweise, bedarf der schriftlichen Zustimmung der Techniker Krankenkasse.

**Copyright|** Techniker Krankenkasse, MB.SBP, Armin Michehl

#### **Falls Sie noch Fragen haben …**

… stehen wir Ihnen gerne zur Verfügung.

**Weitere Informationen finden Sie unter firmenkunden.tk.de Einfach die Suchnummer ins Suchfeld eintragen**

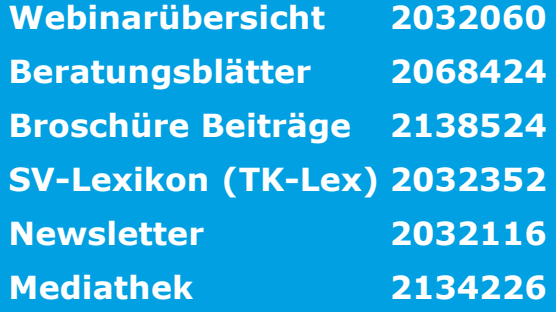